How to navigate the septic viewer web site:

<https://lcgis.linncounty.org/apps/health/septicviewer/>

Once you open up the web viewer, you will notice orange circles on the map (you may need to zoom in the map a little bit in order for the orange circles to appear). The orange circle is a permit point on the map where a septic system can be viewed. **bermit point on the map where a septic system** 

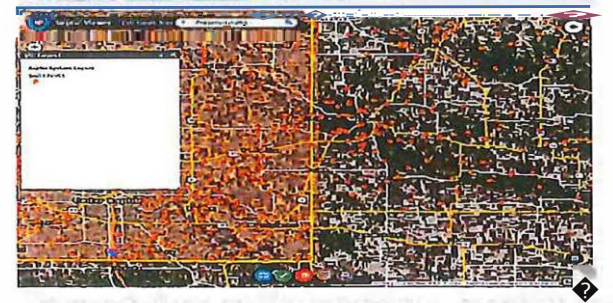

To search for a particular address, type the house number, street name and town in the box in

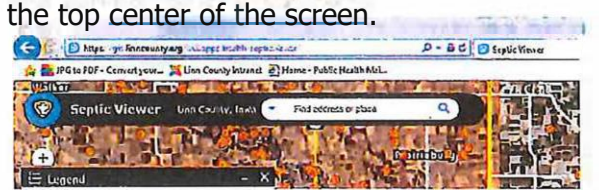

Or you can pan the screen and zoom to the address using the computer mouse. If you zoom in to a specific site close enough (zoom up really close on one of the orange circles), you will see the septic line work show up on the map. Once you get zoomed in to a particular location you can click your computer mouse on the orange circle and there will be an option to open up the attached septic completion report, site drawing, and photos.

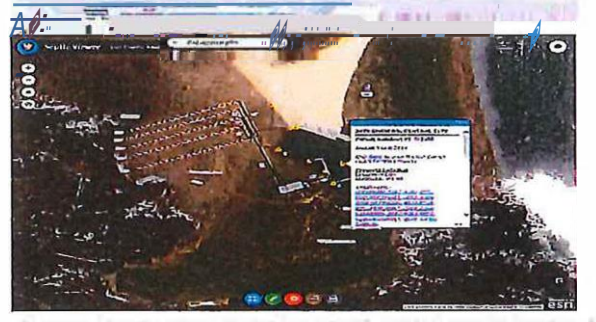

If you have any questions or need assistance please contact:

**Tim Slothower Environmental Health Technician Air Quality & Water Quality Division Linn County Public Health 1020 6th Street SE Cedar Rapids, IA 52401 Phone: 319-892-6055 [tim.slothower@linncounty.org](mailto:tim.slothower@linncounty.org) [www.linncounty.org/health](http://www.linncounty.org/health)**